# INTECH Micro 2300-A8II

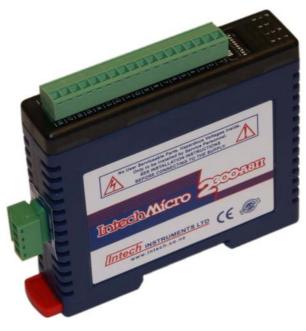

## 8 Channel mA Input Station

#### **Overview**.

The Intech Micro 2300 series is a system of modular I/O Remote Stations, that add an even lower cost option to Intech's already extensive intelligent I/O Remote Station family, which connect automatically to the Intech MicroScan V5 logging plus SCADA software package.

The 2300 series I/O stations are made up of stand-alone Digital and Analogue—Input/Output stations. Communications between the computer running MicroScan V5 and the 2300 series stations is RS485 (1 pair cable) multi drop as standard, with an option for Ethernet TCP/IP.

A 32bit ARM CPU is used in the 2300 series stations to provide high speed data processing and fast communications turn around times. All 2300 series stations have been equipped with status LED's which are used to indicate the status of the Inputs or Outputs. This visual indication assists with fault finding and diagnostics.

All the I/O stations clip directly onto an industry standard DIN rail. All stations have a minimum isolation of 1000Vac rms between the field and logic.

## Installation Guide.

When connecting to MicroScan V5 software.

## 2300-A8II Installation Guide Index.

## Description, Ordering and Specifications

| Description, Ordering and Specifications.             |          |
|-------------------------------------------------------|----------|
| Features.                                             | Page 3   |
| Description and Ordering Information.                 | Page 3   |
| Factory Configurations.                               | Page 3   |
| I/O Expansion.                                        | Page 3   |
| Specifications.                                       | Page 4   |
| Dimensions.                                           | Page 5   |
| Status Indicators.                                    | Page 5   |
| Station ID Tables.                                    | Page 6/7 |
| Dip Switch Settings.                                  | Page 7   |
| Connections and Comms Wiring.                         |          |
| Connection Example Diagram.                           | Page 8   |
| Power and RS485 Comms Wiring.                         | Page 8   |
| Station Number Programming.                           | Page 8   |
| MODBUS Applications.                                  | Page 8   |
| Computer to 2300 Series Comms Connections - 2400-IS:  | Page 9   |
| Computer to 2300 Series Comms Connections - 2100-IS:  | Page 10  |
| Computer to 2300 Series Comms Connections - 2300-NET: | Page 11  |
| Wiring & Installation.                                |          |
| Mounting.                                             | Page 12  |
| Power Supply Wiring.                                  | Page 12  |
| RS485 Comms Signal Cabling.                           | Page 12  |
|                                                       |          |

| Power Supply Wiring.        | Page 12 |
|-----------------------------|---------|
| RS485 Comms Signal Cabling. | Page 12 |
| Commissioning.              | Page 12 |

## INTECH Micro 2300-A8II

## 8 Isolated Current Inputs.

## Features.

- 8 Isolated Current Inputs (4~20mA or 0~20mA).
- Modbus RTU, RS485.
- Easy Programming Via MicroScan Maps.
- Plug-in Connectors Makes Replacement Easy.
- Programmable Station Number.
- Programming Information Retained on Power Down.
- 24Vdc Power Supply.
- Easy to Install.
- Compact DIN Rail Mount Enclosure.

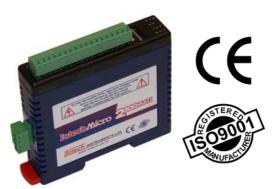

2300 models include: 2300-A8I - 8 Current Inputs. 2300-A8II - 8 Isolated Current Inputs. 2300-A8VI - 8 Isolated Voltage Inputs. 2300-TC8 - 8 Isolated Thermocouple Inputs. 2300-RTD6 - 6 RTD Inputs. 2300-MULTI - 2 RTD, 2 AI, 1 AO, 4 DI, 2 DO. 2300-D16 - 16 Digital Inputs. 2300-RO4 - 4 Relay Outputs. 2300-RO4 - 8 Current Outputs. 2300-NET - Isolated Ethernet TCP/IP to RS485.

#### **Description**.

The 2300-A8II remote station has 8 isolated current inputs. The inputs are fully isolated from input to logic and between inputs. This station is ideal for monitoring existing 4~20mA current loops which are isolated from each other and cannot be connected to a common point of reference.

## Ordering Information.

2300-A8II 8 Isolated Current Inputs. RS485 COMMS, Modbus RTU. 24Vdc Power Supply.

## Factory Configurations.

The Intech Micro 2300 series I/O Remote Stations are factory configured to connect directly to MicroScan V5 software. Only the Station number (station ID) needs to be set via the easily accessible dip switches. No other station settings are required, making the new 2300 series one of the most friendly available. Simply setup the Station number on each 2300 station, install and the MicroScan software will scan the data hi-way and automatically locate each station. All stations will be displayed on a visual map.

## I/O Expansion.

Expansion is made easy by simply installing another station with a unique station number and instructing MicroScan to find a new station. MicroScan will support up to 127 stations. Although RS485 data hi-way is rated for 1200 metres, it is recommended to use an RS485 booster every 500 metres or between each set of 16 stations. Due to the large variation in site conditions, this advice is based on typical site conditions and does not guarantee no fault operating conditions.

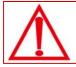

CAUTION: Dangerous voltages may be present. The 2300-A8ll has no user serviceable parts. Protective enclosure only to be opened by qualified personnel. Remove ALL power sources before removing protective cover.

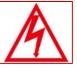

## Quality Assurance Programme.

The modern technology and strict procedures of the ISO9001 Quality Assurance Programme applied during design, development, production and final inspection grant long term reliability of the instrument. This instrument has been designed and built to comply with EMC and Safety Standards requirements.

## 2300-A8II Specifications.

| Current Inputs:          | -Input Points           |                       | 8                                                |
|--------------------------|-------------------------|-----------------------|--------------------------------------------------|
|                          | -Input Current          |                       | 0(4)~20mA                                        |
|                          | -Input Type             | Range                 | Resolution                                       |
|                          | -1                      | 0-4095                | 12 bits                                          |
|                          | -2                      | 0-20.000mA            | 1uA                                              |
|                          | -3                      | +/-20.000mA           | 1uA                                              |
|                          | -Drift                  |                       | 100ppm/°C                                        |
|                          | -Isolation              |                       | 1000Vrms between field and logic                 |
|                          |                         |                       | 350Vpeak between each input                      |
| Connectors:              | -Logic Power a          | and Comms             | 4 Pin plug-in connector on side of station       |
|                          | -Inputs                 |                       | 18 Way screw plug-in connector on top of station |
| Comms:                   | -Protocols              |                       | RS485, Modbus RTU                                |
|                          | -Baud Rate              |                       | 9600                                             |
|                          | -Format                 |                       | 8 bit, No Parity, 1 Stop                         |
| Dama a Orana har         |                         |                       | 40.04)/1                                         |
| Power Supply:            | -Logic Supply           | •                     | 12~24Vdc                                         |
|                          | -Logic Supply           | Current               | 58mA @ 12V / 31mA @ 24V                          |
| Safety and EMC Com       | pliances:               |                       |                                                  |
| EMC Compliance           | 89/336/EEC ar           | nd Low Voltage        | Equipment Directive 73/23/EEC                    |
| Safety Compliance        | IEC 950                 |                       |                                                  |
| General Specification    | <b>s:</b> (Unless other | wise stated in ot     | ther input specifications).                      |
| Operating Temperature    |                         |                       | -10~50°C                                         |
| Storage Temperature      |                         |                       | -40~85°C                                         |
| Operating Humidity       |                         |                       | Up to 95% non condensing                         |
| Housing                  | -Dimensions             |                       | L=97.5, W=22.6, H=109mm                          |
|                          | -Mounting               |                       | 35mm Symmetrical Mounting Rail.                  |
| Note 1. Contact INTECH I | NSTRUMENTS for n        | nore detailed program | mming information.                               |
|                          |                         |                       |                                                  |

Product Liability. This information describes our products. It does not constitute guaranteed properties and is not intended to affirm the suitability of a product for a particular application. Due to ongoing research and development, designs, specifications, and documentation are subject to change without notification. Regrettably, omissions and exceptions cannot be completely ruled out. No liability will be accepted for errors, omissions or amendments to this specification. Technical data are always specified by their average values and are based on Standard Calibration Units at 25C, unless otherwise specified. Each product is subject to the 'Conditions of Sale'. Warning: These products are not designed for use in, and should not be used for patient connected applications. In any critical installation

an independent fail-safe back-up system must always be implemented.

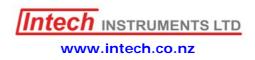

## 2300-A8II Dimensions.

The 2300-A8II enclosure is shown below. The station clips directly onto an industry standard DIN rail. Field wiring is on the top of the station via a separate plug in connector. The station power and RS485 communications wiring are on a separate plug in connector on the side of the housing.

Allow at least 25mm on front and below the station to accommodate the wiring. Ensure that enough space is available above and below the station for good ventilation.

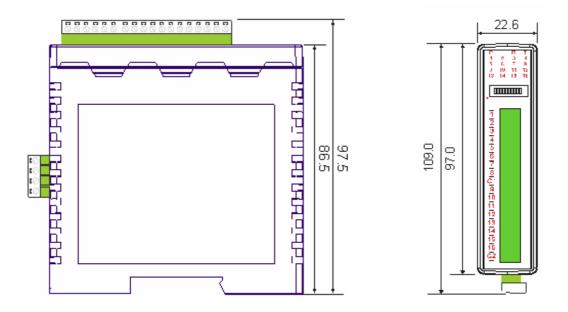

## Status Indicators.

Power:Flashes to indicate the CPU is running.RS485 Rx:Flashes to indicate the unit has received a valid Modbus message.RS485 Tx:Flashes to indicate the unit has sent a Modbus message.Input Status:"ON" when the input is zero."OFF" when the input is normal."Flashing" when the input is over range.

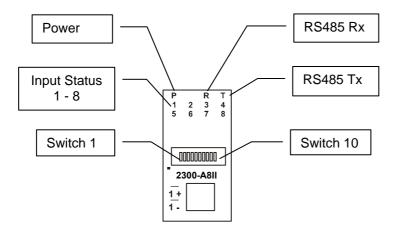

## Station ID Table.

The following table assists with the setting up of DIP switches for the required Station ID (Station number):

| STATION ID | DIP SWITCH SETTINGS |          |          |     |            |            |            |
|------------|---------------------|----------|----------|-----|------------|------------|------------|
|            |                     |          |          |     |            |            |            |
|            | SW1                 | SW2      | SW3      | SW4 | SW5        | SW6        | SW7        |
| 0          | OFF                 | OFF      | OFF      | OFF | OFF        | OFF        | OFF        |
| 1          | ON                  | OFF      | OFF      | OFF | OFF        | OFF        | OFF        |
| 2          | OFF                 | ON       | OFF      | OFF | OFF        | OFF        | OFF        |
| 3          | ON                  | ON       | OFF      | OFF | OFF        | OFF        | OFF        |
| 4          | OFF                 | OFF      | ON       | OFF | OFF        | OFF        | OFF        |
| 5          | ON                  | OFF      | ON       | OFF | OFF        | OFF        | OFF        |
| 6          | OFF                 | ON       | ON       | OFF | OFF        | OFF        | OFF        |
| 7          | ON                  | ON       | ON       | OFF | OFF        | OFF        | OFF        |
| 8          | OFF                 | OFF      | OFF      | ON  | OFF        | OFF        | OFF        |
| 9          | ON                  | OFF      | OFF      | ON  | OFF        | OFF        | OFF        |
| 10         | OFF                 | ON       | OFF      | ON  | OFF        | OFF        | OFF        |
| 10         | ON                  | ON       | OFF      | ON  | OFF        | OFF        | OFF        |
| 12         | OFF                 | OFF      | ON       | ON  | OFF        | OFF        | OFF        |
| 12         | ON                  | OFF      | ON       | ON  | OFF        | OFF        | OFF        |
|            |                     |          | -        | -   |            | -          |            |
| 14<br>15   | OFF                 | ON<br>ON | ON<br>ON | ON  | OFF<br>OFF | OFF<br>OFF | OFF<br>OFF |
|            | ON                  | -        | -        | ON  |            | <b>.</b>   |            |
| 16         | OFF                 | OFF      | OFF      | OFF | ON         | OFF        | OFF        |
| 17         | ON                  | OFF      | OFF      | OFF | ON         | OFF        | OFF        |
| 18         | OFF                 | ON       | OFF      | OFF | ON         | OFF        | OFF        |
| 19         | ON                  | ON       | OFF      | OFF | ON         | OFF        | OFF        |
| 20         | OFF                 | OFF      | ON       | OFF | ON         | OFF        | OFF        |
| 21         | ON                  | OFF      | ON       | OFF | ON         | OFF        | OFF        |
| 22         | OFF                 | ON       | ON       | OFF | ON         | OFF        | OFF        |
| 23         | ON                  | ON       | ON       | OFF | ON         | OFF        | OFF        |
| 24         | OFF                 | OFF      | OFF      | ON  | ON         | OFF        | OFF        |
| 25         | ON                  | OFF      | OFF      | ON  | ON         | OFF        | OFF        |
| 26         | OFF                 | ON       | OFF      | ON  | ON         | OFF        | OFF        |
| 27         | ON                  | ON       | OFF      | ON  | ON         | OFF        | OFF        |
| 28         | OFF                 | OFF      | ON       | ON  | ON         | OFF        | OFF        |
| 29         | ON                  | OFF      | ON       | ON  | ON         | OFF        | OFF        |
| 30         | OFF                 | ON       | ON       | ON  | ON         | OFF        | OFF        |
| 31         | ON                  | ON       | ON       | ON  | ON         | OFF        | OFF        |
| 32         | OFF                 | OFF      | OFF      | OFF | OFF        | ON         | OFF        |
| 33         | ON                  | OFF      | OFF      | OFF | OFF        | ON         | OFF        |
| 34         | OFF                 | ON       | OFF      | OFF | OFF        | ON         | OFF        |
| 35         | ON                  | ON       | OFF      | OFF | OFF        | ON         | OFF        |
| 36         | OFF                 | OFF      | ON       | OFF | OFF        | ON         | OFF        |
| 37         | ON                  | OFF      | ON       | OFF | OFF        | ON         | OFF        |
| 38         | OFF                 | ON       | ON       | OFF | OFF        | ON         | OFF        |
| 39         | ON                  | ON       | ON       | OFF | OFF        | ON         | OFF        |
| 40         | OFF                 | OFF      | OFF      | ON  | OFF        | ON         | OFF        |
| 41         | ON                  | OFF      | OFF      | ON  | OFF        | ON         | OFF        |
| 42         | OFF                 | ON       | OFF      | ON  | OFF        | ON         | OFF        |
| 43         | ON                  | ON       | OFF      | ON  | OFF        | ON         | OFF        |
| 44         | OFF                 | OFF      | ON       | ON  | OFF        | ON         | OFF        |
| 45         | ON                  | OFF      | ON       | ON  | OFF        | ON         | OFF        |
| 46         | OFF                 | ON       | ON       | ON  | OFF        | ON         | OFF        |
| 47         | ON                  | ON       | ON       | ON  | OFF        | ON         | OFF        |
| 48         | OFF                 | OFF      | OFF      | OFF | ON         | ON         | OFF        |
| 49         | ON                  | OFF      | OFF      | OFF | ON         | ON         | OFF        |
| 50         | OFF                 | ON       | OFF      | OFF | ON         | ON         | OFF        |

| STATION ID | DIP SWITCH SETTINGS |     |          |     |            |     |          |
|------------|---------------------|-----|----------|-----|------------|-----|----------|
|            |                     |     |          |     |            |     |          |
|            |                     |     |          |     |            |     |          |
|            | SW1                 | SW2 | SW3      | SW4 | SW5        | SW6 | SW7      |
| 51         | ON                  | ON  | OFF      | OFF | ON         | ON  | OFF      |
| 52         | OFF                 | OFF | ON       | OFF | ON         | ON  | OFF      |
| 53         | ON                  | OFF | ON       | OFF | ON         | ON  | OFF      |
| 54         | OFF                 | ON  | ON       | OFF | ON         | ON  | OFF      |
| 55         | ON                  | ON  | ON       | OFF | ON         | ON  | OFF      |
| 56         | OFF                 | OFF | OFF      | ON  | ON         | ON  | OFF      |
| 57         | ON                  | OFF | OFF      | ON  | ON         | ON  | OFF      |
| 58         | OFF                 | ON  | OFF      | ON  | ON         | ON  | OFF      |
| 59         | ON                  | ON  | OFF      | ON  | ON         | ON  | OFF      |
| 60         | OFF                 | OFF | ON       | ON  | ON         | ON  | OFF      |
| 61         | ON                  | OFF | ON       | ON  | ON         | ON  | OFF      |
| 62         | OFF                 | ON  | ON       | ON  | ON         | ON  | OFF      |
| 63         | ON                  | ON  | ON       | ON  | ON         | ON  | OFF      |
| 64         | OFF                 | OFF | OFF      | OFF | OFF        | OFF | ON       |
| 65         | ON                  | OFF | OFF      | OFF | OFF        | OFF | ON       |
| 66         | OFF                 | ON  | OFF      | OFF | OFF        | OFF | ON       |
| 67         | ON                  | ON  | OFF      | OFF | OFF        | OFF | ON       |
| 68         | OFF                 | OFF | ON       | OFF | OFF        | OFF | ON       |
| 69         | ON                  | OFF | ON       | OFF | OFF        | OFF | ON       |
| 70         | OFF                 | ON  | ON       | OFF | OFF        | OFF | ON       |
| 70         | ON                  | ON  | ON       | OFF | OFF        | OFF | ON       |
| 72         | OFF                 | OFF | OFF      | ON  | OFF        | OFF | ON       |
| 73         | ON                  | OFF | OFF      | ON  | OFF        | OFF | ON       |
| 73         | OFF                 | ON  | OFF      | ON  | OFF        | OFF | ON       |
| 74         | ON                  | ON  | OFF      | ON  | OFF        | OFF | ON       |
| 76         | OFF                 | OFF | ON       | ON  | OFF        | OFF | ON       |
| 70         | ON                  | OFF | ON       | ON  | OFF        | OFF | ON       |
|            | OFF                 | ON  |          |     |            |     |          |
| 78<br>79   |                     | ON  | ON<br>ON | ON  | OFF<br>OFF | OFF | ON<br>ON |
| -          | ON                  |     |          | ON  |            | OFF |          |
| 80         | OFF                 | OFF | OFF      | OFF | ON         | OFF | ON       |
| 81         | ON                  | OFF | OFF      | OFF | ON         | OFF | ON       |
| 82         | OFF                 | ON  | OFF      | OFF | ON         | OFF | ON       |
| 83         | ON                  | ON  | OFF      | OFF | ON         | OFF | ON       |
| 84         | OFF                 | OFF | ON       | OFF | ON         | OFF | ON       |
| 85         | ON                  | OFF | ON       | OFF | ON         | OFF | ON       |
| 86         | OFF                 | ON  | ON       | OFF | ON         | OFF | ON       |
| 87         | ON                  | ON  | ON       | OFF | ON         | OFF | ON       |
| 88         | OFF                 | OFF | OFF      | ON  | ON         | OFF | ON       |
| 89         | ON                  | OFF | OFF      | ON  | ON         | OFF | ON       |
| 90         | OFF                 | ON  | OFF      | ON  | ON         | OFF | ON       |
| 91         | ON                  | ON  | OFF      | ON  | ON         | OFF | ON       |
| 92         | OFF                 | OFF | ON       | ON  | ON         | OFF | ON       |
| 93         | ON                  | OFF | ON       | ON  | ON         | OFF | ON       |
| 94         | OFF                 | ON  | ON       | ON  | ON         | OFF | ON       |
| 95         | ON                  | ON  | ON       | ON  | ON         | OFF | ON       |
| 96         | OFF                 | OFF | OFF      | OFF | OFF        | ON  | ON       |
| 97         | ON                  | OFF | OFF      | OFF | OFF        | ON  | ON       |
| 98         | OFF                 | ON  | OFF      | OFF | OFF        | ON  | ON       |
| 99         | ON                  | ON  | OFF      | OFF | OFF        | ON  | ON       |
| 100        | OFF                 | OFF | ON       | OFF | OFF        | ON  | ON       |

Table continued next page >>

| STATION ID | DIP SWITCH SETTINGS |     |     |     |     |     |     |
|------------|---------------------|-----|-----|-----|-----|-----|-----|
|            | SW1                 | SW2 | SW3 | SW4 | SW5 | SW6 | SW7 |
| 101        | ON                  | OFF | ON  | OFF | OFF | ON  | ON  |
| 102        | OFF                 | ON  | ON  | OFF | OFF | ON  | ON  |
| 103        | ON                  | ON  | ON  | OFF | OFF | ON  | ON  |
| 104        | OFF                 | OFF | OFF | ON  | OFF | ON  | ON  |
| 105        | ON                  | OFF | OFF | ON  | OFF | ON  | ON  |
| 106        | OFF                 | ON  | OFF | ON  | OFF | ON  | ON  |
| 107        | ON                  | ON  | OFF | ON  | OFF | ON  | ON  |
| 108        | OFF                 | OFF | ON  | ON  | OFF | ON  | ON  |
| 109        | ON                  | OFF | ON  | ON  | OFF | ON  | ON  |
| 110        | OFF                 | ON  | ON  | ON  | OFF | ON  | ON  |
| 111        | ON                  | ON  | ON  | ON  | OFF | ON  | ON  |
| 112        | OFF                 | OFF | OFF | OFF | ON  | ON  | ON  |
| 113        | ON                  | OFF | OFF | OFF | ON  | ON  | ON  |
| 114        | OFF                 | ON  | OFF | OFF | ON  | ON  | ON  |
| 115        | ON                  | ON  | OFF | OFF | ON  | ON  | ON  |
| 116        | OFF                 | OFF | ON  | OFF | ON  | ON  | ON  |
| 117        | ON                  | OFF | ON  | OFF | ON  | ON  | ON  |
| 118        | OFF                 | ON  | ON  | OFF | ON  | ON  | ON  |
| 119        | ON                  | ON  | ON  | OFF | ON  | ON  | ON  |
| 120        | OFF                 | OFF | OFF | ON  | ON  | ON  | ON  |
| 121        | ON                  | OFF | OFF | ON  | ON  | ON  | ON  |
| 122        | OFF                 | ON  | OFF | ON  | ON  | ON  | ON  |
| 123        | ON                  | ON  | OFF | ON  | ON  | ON  | ON  |
| 124        | OFF                 | OFF | ON  | ON  | ON  | ON  | ON  |
| 125        | ON                  | OFF | ON  | ON  | ON  | ON  | ON  |
| 126        | OFF                 | ON  | ON  | ON  | ON  | ON  | ON  |
| 127        | ON                  | ON  | ON  | ON  | ON  | ON  | ON  |

## Dip Switch Settings.

| DIP SWITCH | FUNCTION      | DESCRIPTION                                                    |
|------------|---------------|----------------------------------------------------------------|
| 1          | STATION ID    | +1 Station ID's from 0 to 127 are set up using switches 1 to 7 |
| 2          | STATION ID    | +2 "                                                           |
| 3          | STATION ID    | +4 "                                                           |
| 4          | STATION ID    | +8 "                                                           |
| 5          | STATION ID    | +16 "                                                          |
| 6          | STATION ID    | +32 "                                                          |
| 7          | STATION ID    | +64 "                                                          |
| 8          | Offset Adjust | ON = 4~20mA inputs (Default)                                   |
|            |               | OFF = 0~20mA inputs                                            |
| 9          |               | Off                                                            |
| 10         | BAUD RATE     | For MicroScan use DIP Switch 10 <b>ON</b> (Factory default)    |

## Connection Example Diagram.

The following diagram shows how the analogue inputs are connected to 0(4)~20mA source. All of the common terminals are isolated from each other.

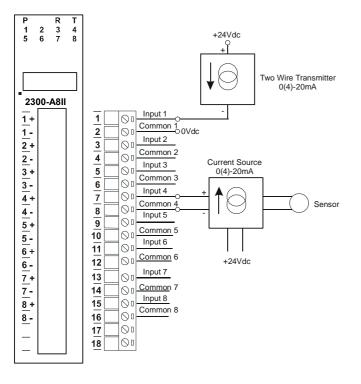

## Power and RS485 Comms Wiring.

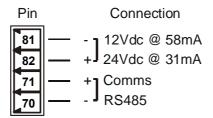

Warning: If the power/communication connections are reversed, the remote station may become faulty.

## 2300-A8II Station Number Programming and Serial Number.

**Important:** When commissioning remote stations, you must programme a unique station number before using the programme setup button in the Scada Software. Requires MicroScan Version 5.0 onwards.

- 1) Close the MicroScan Scada down and turn the power off to the 2300 485 converter. Connect the new Remote Station, referring to '*Wiring and Installation*' and '*Commissioning*'.
- 2) Turn power back on to the 2300 485 converter, and start MicroScan, under Setup Tools select Add New Station.
- 3) Select 'Page and Line Settings', or 'Tag Setup' and configure as per the MicroScan help file.

Important Note:

If using the 2400-IS converter, do not connect to the computer until after MicroScan has been installed.

#### **MODBUS Applications:**

If using the 2300-A8II station in other applications where **MODBUS** is required, please refer to the **2300-A8II MODBUS supplementary manual** which is available for download via the link from the Intech website: www.intech.co.nz/2300

## Computer to 2300 Series Comms Connections - 2400-IS:

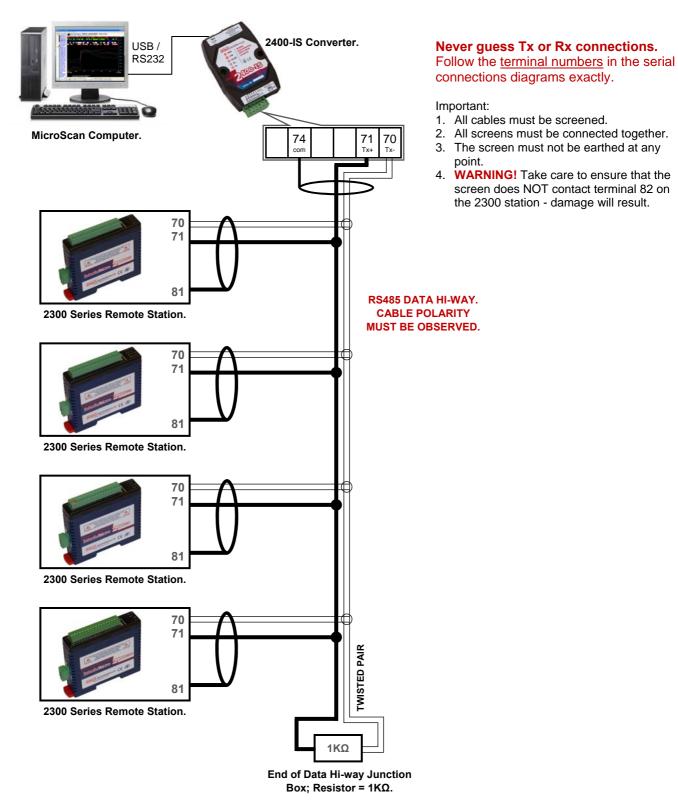

Important: The 2300-XX stations <u>cannot</u> share a data hi-way with the 2400-XX / 2100-XX stations and/or Shimaden Controllers.

## Computer to 2300 Series Comms Connections - 2100-IS:

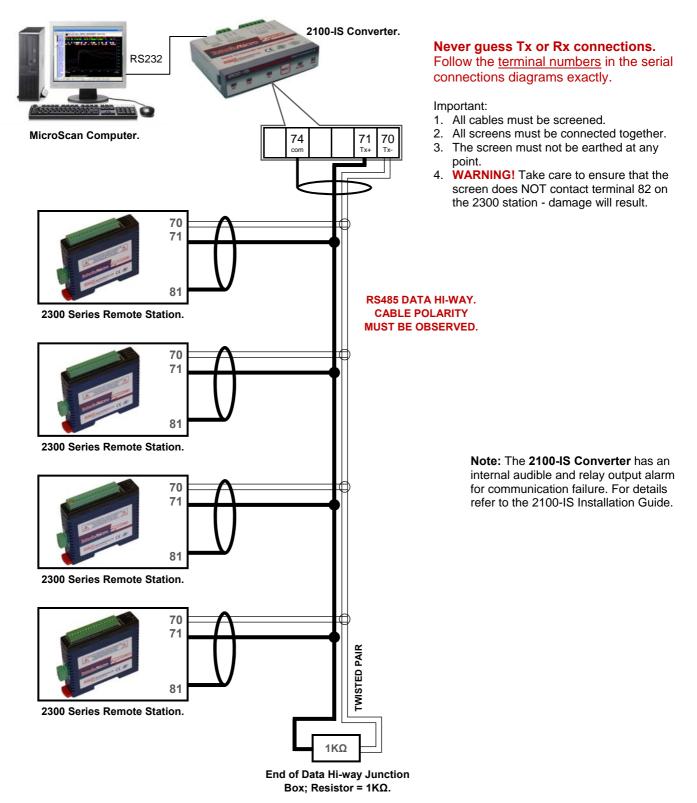

Important: The 2300-XX stations <u>cannot</u> share a data hi-way with the 2400-XX / 2100-XX stations and/or Shimaden Controllers.

## Computer to 2300 Series Comms Connections - 2300-NET:

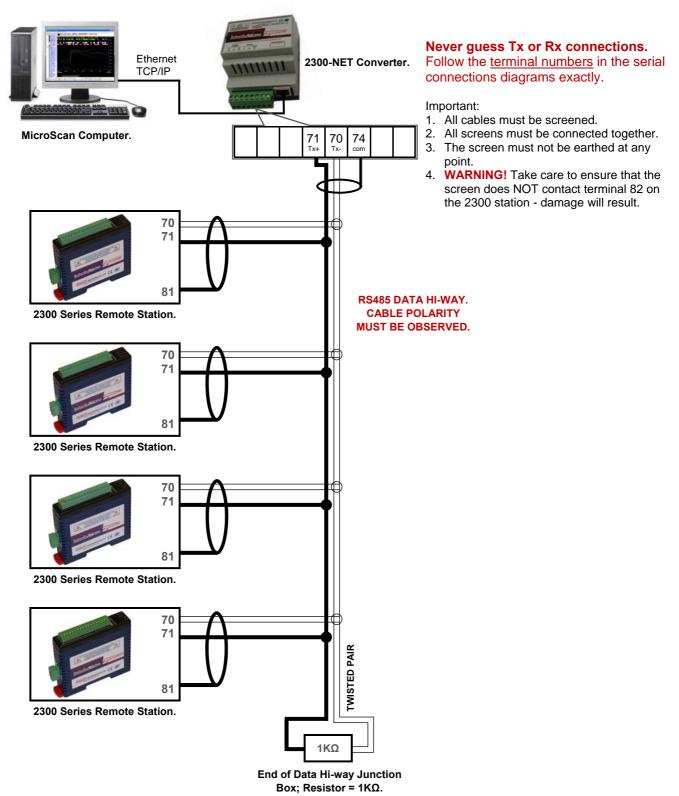

Important: The 2300-XX stations <u>cannot</u> share a data hi-way with the 2400-XX / 2100-XX stations and/or Shimaden Controllers.

## 2300-A8II Wiring & Installation.

## The 2300-A8ll is to be Installed and Serviced by Service Personnel Only. No Operator / User Serviceable Parts.

All power and signals must be de-energised before connecting any wiring, or altering any Jumpers or Dip Switches. Do not start the MicroScan before programming in a unique station number. Refer 'Station Number Programming and Serial Number'.

#### Mounting.

\* Also refer to Connection Diagrams and Notes.

- 1) Mount in a clean environment in an electrical cabinet on 35mm Symmetrical mounting rail.
- 2) Draft holes must have minimum free air space of 20mm. Foreign matter must not enter or block draft holes.
- 3) Do not subject to vibration or excess temperature or humidity variations.
- 4) Do not mount in cabinets with power control equipment.
- 5) To maintain compliance with the EMC Directives the 2300-A8II is to be mounted in a fully enclosed steel fire cabinet. The cabinet must be properly earthed, with appropriate input / output entry points and cabling.

#### **Power Supply Wiring.**

\* Also refer to Connection Diagrams and Notes - 'Power and RS485 Comms Wiring' on page 14.22-8.

1) For power supply, connect Neutral (or -Ve) to terminal 81, Phase (or +Ve) to terminal 82.

## RS485 Comms Signal Cabling.

1) Use only low capacitance, twisted pair, overall screened data cable. The cable must equal or better the following specifications:

| Cable Specifications.                                         |                                                                                                    |                                                                                    |  |  |  |  |
|---------------------------------------------------------------|----------------------------------------------------------------------------------------------------|------------------------------------------------------------------------------------|--|--|--|--|
| Conductor Size.                                               |                                                                                                    | 7/0.20mm, 24AWG                                                                    |  |  |  |  |
| Conductor Resistance @ 20C.                                   |                                                                                                    | 8.9Ω/100m                                                                          |  |  |  |  |
| Max. Working Voltage.                                         |                                                                                                    | 300Vrms                                                                            |  |  |  |  |
| Capacitance between wires of a pair.                          |                                                                                                    | 50ρF/m                                                                             |  |  |  |  |
| Capacitance between each wire to all others bunched together. |                                                                                                    | 95ρF/m                                                                             |  |  |  |  |
| Cross-talk between pairs:                                     | @ 1kHz<br>@ 100kHz                                                                                               | >-90dB/100m<br>>-50dB/100m                                                         |  |  |  |  |
| Characteristic Impedance .                                    | @ 100kHz                                                                                                    | 135Ω                                                                               |  |  |  |  |
| Attenuation of a pair:                                        | <ul> <li>@ 1kHz</li> <li>@ 10kHz</li> <li>@ 100kHz</li> <li>@ 50kHz</li> <li>@ 1MHz</li> <li>@ 1.5MHz</li> </ul> | 0.15dB/100m<br>0.42dB/100m<br>0.8dB/100m<br>0.9dB/100m<br>1.9dB/100m<br>2.4dB/100m |  |  |  |  |

NOTE: All cables are to be subject during manufacture to in-process spark testing @ 4kVrms.

All cables are to be tested between conductors and conductors to screen for 1min @ 1500Vrms.

- 2) Minimum cable pairs: RS485 = 1. (Plus overall screen.)
- 3) Take care not to stress or damage cables during installation.
- 4) Total length of trunk line, including spurs, is not to exceed 1200m without isolating boosters.
- 5) Terminating resistors =  $1k\Omega$ .
- 6) Cabling paths should avoid sources of radio frequency interferences such as fluorescent lights, variable speed motor drives, welding equipment, radio transmitters, etc.
- 7) There should be a minimum of 200mm physical separation between power cables and data cables.
- 8) Data cables should not be exposed to excessive heat or moisture, and should not be buried directly in the ground without protection.
- 9) Avoid powering a remote station or controller from the same power supply as a variable speed drive.
- 10) All unused twisted pairs should be terminated at both ends with  $1k\Omega$  resistors. DO NOT ground unused pairs.
- 11) Important: The 2300-XX stations <u>cannot</u> share a data hi-way with the 2400-XX / 2100-XX stations and/or Shimaden Controllers.

## Commissioning.

1) Check that all the above conditions have been met, and the wiring checked, before applying power to the 2300-A8II.

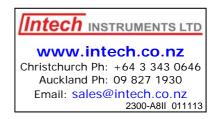